# NEC UM8000 Voicemail Quick Reference

#### Initializing Your Voicemail:

- 1. Press Message key
- 2. Enter default security code: [as previously provided by NATG] then follow prompts:
  - a. Record your name for the company directory (only your first and last name. ex: Bob Smith)
  - b. Spell the first three letters of your name (ex: Bob would be 262 on the number pad)
  - c. Would you like to be listed in the company directory?
    - $\rightarrow$  Press 1 for Yes or 2 for NO
  - d. Record your personal greeting (example below)
  - e. Enter a new security code
    - → Note: Password must be between 4 to 10 digits. DO NOT use simple codes such as 1234, 1111, 2580 etc..
- 3. At the end of setup, the system will ask you if you're satisfied with all of your setting, **press 1 for yes** otherwise you'll need to start over from the beginning.

#### Example Script:

"You have reached the voicemail of \_\_\_\_\_\_. Please leave a detailed message and I will return your call as soon as possible. To reach reception, press 0. Thank you."

#### Listening to Voicemails Using Soft Keys

- 1. Press Message key and enter security code
- 2. Press New or Old soft key (on display)
- 3. While the message is playing press:
  - a. Arch to Save
  - b. Del to Delete
  - c. Rew to rewind 5 seconds
  - d. More takes you to the next page of options:
    - e. Redir to Redirect the message to another mailbox

#### Listen to Voicemail Using the Dial Pad

- 1. Press Message key and enter security code
- 2. Follow Prompts or choose from the following:
  - a. To Play New Messages Press 4
  - b. To Leave a Message Press 5
  - c. To Review old Messages Press 6
  - d. To Access Set up Options \_\_\_\_\_ Press 7

#### <u>WHILE the Message is Playing</u>

- a. Reply\_\_\_\_\_Press 34
- b. Check Next MSG\_\_\_\_\_Press 35
- c. Delete\_\_\_\_\_Press 36
- d. Archive (Save) Press 37
- e. Date/Time\_\_\_\_Press 38
- f. Save As New\_\_\_\_Press 30
- g. Repeat Message \_\_\_\_\_Press 3#

#### **AFTER** Listening to a Message

- a. To Reply\_\_\_\_\_Press 4
- b. Check Next MSG Press 5
- c. Delete Press 6
- d. Archive (Save) Press 7
- e. Date/Time\_\_\_\_Press 8
- f. Save As New\_\_\_\_Press 0
- g. Repeat Message Press #

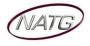

# Changing your Greeting:

- 1. Press **Message** key and enter security code
- 2. Press More soft key (of display), Press Setup soft key, Press Greet, Press Curr
- 3. Follow prompts (<u>NOTE:</u> Press \* when done recording)

# Switching to your Alternate Greeting:

- 1. Press Message key and enter security code
- 2. Press More soft key (of display), Press Setup soft key, Press Greet, Press Swtch
- 3. Follow prompts (NOTE: Press \* when done recording)

# **Changing your Recorded Name:**

- 1. Press Message key and enter security code
- 2. Press More soft key (of display), Press Setup soft key, Press Pers, Press More or >>>>, Press RcNam
- 3. Follow prompts (Note: Press \* when done recording)

# Changing your Spelled Name:

- 1. Press Message key and enter security code
- 2. Press More soft key (of display), Press Setup soft key, Press Pers, Press Spell
- 3. Follow prompts

# Changing Your Security Code:

- 1. Press Message key and enter security code
- 2. Press More soft key (of display), Press Setup soft key, Press Pers, Press Code
- 3. Follow prompts

# Accessing Your Voicemail From Outside:

- 1. Call the main number (or side door or DID if applicable)
- 2. When auto attendant greeting begins:
- 3. Enter 9 + your local (ex 105, 128) Enter your security code
- 4. Press 4 to listen to NEW messages or 6 for old messages
- 5. The system will then tell you "You have \_\_\_\_ messages, would you like to hear them?" Press 1 for Yes, or 2 for No

# Transferring an Employee into Voicemail to access their mbox:

- 1. The Employee who answered the phone: Press Transfer key,
- 2. Dial <u>300</u> and then Hang up (You DO NOT have to enter in the employees extension/mailbox number)

# **Changing Your Greeting From Off Site**

- 1. Call the main number (or side door or DID if applicable)
- 2. When the voicemail answers:
- 3. Enter 9 + Your Extension, Enter your security code
- 4. Press 7 for Setup
- 5. Press 4 for Greeting
- 6. Press 6 for Standard greeting (or 7 for Alternate)
- 7. Press 1 to record
- 8. Press \* when done recording

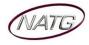